Fold Fold Fold

P: 801-822-5450 E: sales@luxul.com

#### **Technical Support**

P: 801-822-5450 Option 3 E: support@luxul.com

#### Copyright and Trademark Notices

No part of this document may be modified or adapted in any way, for any purposes without permission in writing from Luxul. The material in this document is subject to change without notice. Luxul reserves the right to make changes to any product to improve reliability, function, or design. No license is granted, either expressly or by implication or otherwise under any Luxul intellectual property rights. An implied license only exists for equipment, circuits and subsystems contained in this or any Luxul product. © Copyright 2016 Luxul. All rights reserved. The name Luxul, the Luxul logo, the Luxul logo mark and Simply

Connected are all trademarks and or registered trademarks of Luxul Wireless, Inc. All other trademarks and registered trademarks are property of their respective holders.

LUX-OIG-XWO-BAP1 07181611

# **QUICK INSTALL GUIDE**

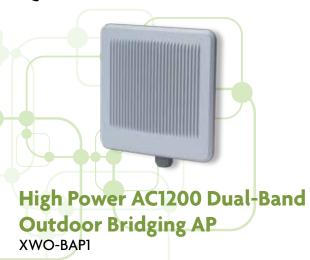

## Includes:

0

X E

FIRST

- ► XWO-BAP1 Wireless Access Point
- ► PoE Injector and Power Cord
- ► Mounting Bracket and Hardware
- ▶ Ethernet Cable

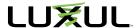

#### **READ ME FIRST - CONTROLLER COMPATIBILITY**

Because the XWO-BAP1 is designed for use primarily as a wireless bridge, it is NOT compatible with the Luxul XWC-1000 Wireless Controller.

### AP SETUP AND CONFIGURATION

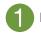

## Physical Installation

The XWO-BAP1 access point is designed for simple and efficient installation. However, due to the inherent complexity of outdoor installation, installation should be be performed only by experienced professionals. A single XWO-BAP1 can be installed to cover a large outdoor area with 2.4Ghz Wi-Fi, while multiple XWO-BAP1's can support both bridging and outdoor coverage.

#### Installation and Placement for Bridging

Because the 5Ghz signal generated by the XWO-BAP1 is highly directional, placement and aim is critical. For best performance, consider obstructions, best line-of-sight placement, and "aim" between the APs.

## Installation and Placement for Coverage

Because the signal generated by the XWO-BAP1 is directional, the unit should be located at the perimeter of the desired coverage area, with the large flat surface aimed toward the center.

## **Mounting the Access Point**

Mounting the access point is a simple process outlined in the following five steps. Refer to the included Mounting Guide leaflet for additional detail.

1. Attach Mount 1 to the bottom shell of the access point using the M4 Philips screws and washers. Position the mount so the flanges face the sides of the access point.

- 2. Attach Mount 2 to Mount 1 with the hex screws (with washer and lockwasher) into the pivot point and angle-adjustment thread recesses.
- 3. Secure Mount 2 to a 1-1/2" pipe mount using the included pipe clamp threaded the inner-most slots in the mount. For larger diameter pipe, use a larger clamp (not provided) threaded through the outer-most slots.
- 4. Thread the Ethernet cable through the cable gland assembly as shown, connect it to the Ethernet connector, secure the cable gland to the threaded recess on the access point, then tighten the cable gland nut to secure and seal the cable gland.

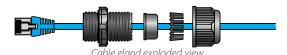

- 5. Adjust the access point for best performance. The vertical elevation angle can be adjusted with the four hex screws on the mount, while the horizontal angle can be adjusted by loosening the hose clamp and rotating the assembly on the pipe.
- **CAUTION:** To comply with RF regulations, the AP should be adjusted from 0 to -20 degrees (horizontal to downward-facing).
- **Warning:** Do not locate the access point where it can come into contact with overhead power lines or other electric circuits. When installing the antenna, take extreme care not to come into contact with such circuits, as they may cause serious injury or death.
- **▼ Note:** For proper installation and grounding of the antenna, please refer to national and local codes (e.g. U.S.: NFPA 70, National Electrical Code, Article 810, Canada: Canadian Electrical Code, Section 54). Statement 280.

Fold Fold Fold

## AP SETUP AND CONFIGURATION CONT.

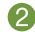

## Connecting Antennas, Ethernet and Power

#### **Ethernet and Power**

The XWO-BAP1 is PoE ready and supports 802.3at PoE. A PoE injector is included with the device. To apply power, simply connect the end of the Ethernet cable to which the access point is connected to the provided PoE injector or other PoE switch. An Ethernet cable length of up to 300 feet can be used.

**▼ Note:** Category-6 shielded twisted pair is recommended for best results and stable data transmission at the highest data rates. However, Category-5, super Category-5 or Category-6 unshielded twisted pair (CAT5/CAT5e/CAT6 UTP) cable can also be used.

#### **PoE Injector Setup**

- ▶ Data In: Connect an Ethernet cable from your router or switch to the **Data In port of the included PoE Injector**
- ▶ Data & PWR Out: Connect an Ethernet cable from the Data & PWR Out port of the included PoE Injector to the PoE Port of the XWO-BAP1
- ▶ **AC Power:** Connect the included AC Cord to the Power Input of the Included Injector first and then to the AC outlet.

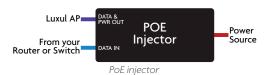

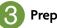

## Preparing for Access

#### IP Addressing

If the XWO-BAP1 is connected to a network with a 192.168.0.X address scheme, and your computer shares a similar address on the same network, you can skip to the next step, Access and Setup

Note: If another device on your network shares the 192.168.0.10 address, you'll need to temporarily reassign or remove that device while you configure the XWO-BAP1.

If your network uses an address scheme other than 192.168.0.X, you'll need to set a temporary static IP address on the computer you're using for configuration. To do so, set the IP address of your computer to an address in the 192.168.0.X range, then set the Gateway/Router address to 192.168.0.10 (the default IP address of the XWO-BAP1).

Once you're finished configuring the AP, you can return your computer's IP configuration to normal, typically "Obtain Automatically/DHCP."

**▼ Note:** Visit <a href="http://luxul.com/ip-addressing">http://luxul.com/ip-addressing</a> to learn more about changing your computer's IP address and getting connected.

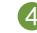

## Access and Setup

#### **Getting Connected**

- ► Connecting Via an Ethernet Device: Use Ethernet cable to connect your computer to the PoE switch or PoE injector to which the XWO-BAP1 is connected. Ethernet is the preferred method of connection.
- ▶ **Connecting Via a Wireless Device:** Connect your client device to the XWO-BAP1 default wireless network named Luxul\_XWO-BAP1. The wireless network will run in Open Security mode, so no passphrase is required until Wireless Security is configured.

#### Logging In

To access the AP's web configuration, open your web browser and enter the AP's default 192.168.0.10 IP address in the address field. Log in to the AP using the default user name and password:

> Default IP: 192.168.0.10 Username: admin Password: admin

- **▼ Note:** If another device on your network shares the 192.168.0.10 address, you'll need to temporarily reassign or remove that device while you configure the XWO-BAP1.
- **▼ Note:** If you're installing two XWO-BAP1s as part of a bridging kit, one will be configured with an IP address of 192.168.0.11 and will be labeled as such.
- **Note:** The XWO-BAP1 is not a router and will need to be connected to a network with a router in order to deliver Internet access.

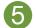

## **Hardware Operation**

#### **LED Indicators**

The LED indicators are located on the bottom portion of the enclosure, near the cable gland.

PWR: If the green Power LED is On, the XWO-BAP1 is powered. If the Power LED is Off, the XWO-BAP1 is not receiving power. The Power LED blinks when the XWO-BAP1 is booting.

**WLAN:** If the blue LED is On, the wireless radio is active and wireless access is enabled. Off indicates the wireless radio is not active and wireless access is disabled.

**PoE Injector:** If the PWR LED is On, Power is Connected to the injector. If the PWR LED is Off, the injector is not receiving power.

**Reset Button:** The Reset button is located inside the cable gland opening of the XWO-BAP1 and is used to restore factory default settings. To Restore Default Settings, with the XWO-BAP1 powered on, press and hold the Reset button for approximately 10 seconds, then release.

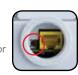

**CAUTION:** Holding the Reset button for more than a few seconds will restore the AP to factory default and remove any custom configuration.